**ShadowStart 1.3 documentation**

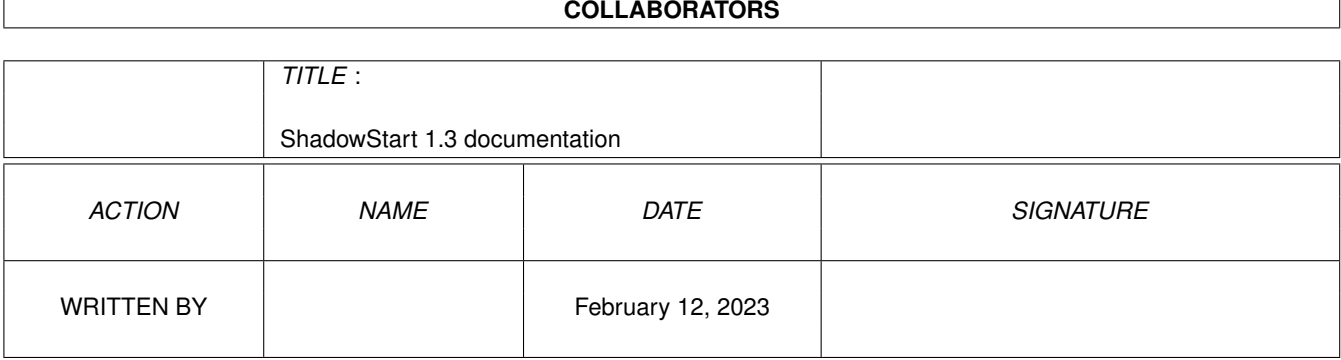

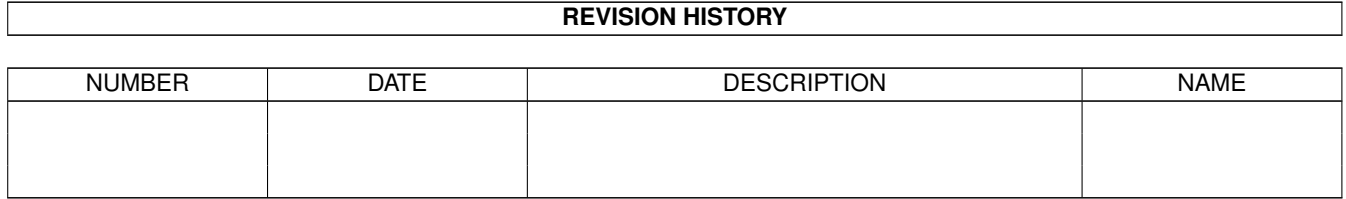

# **Contents**

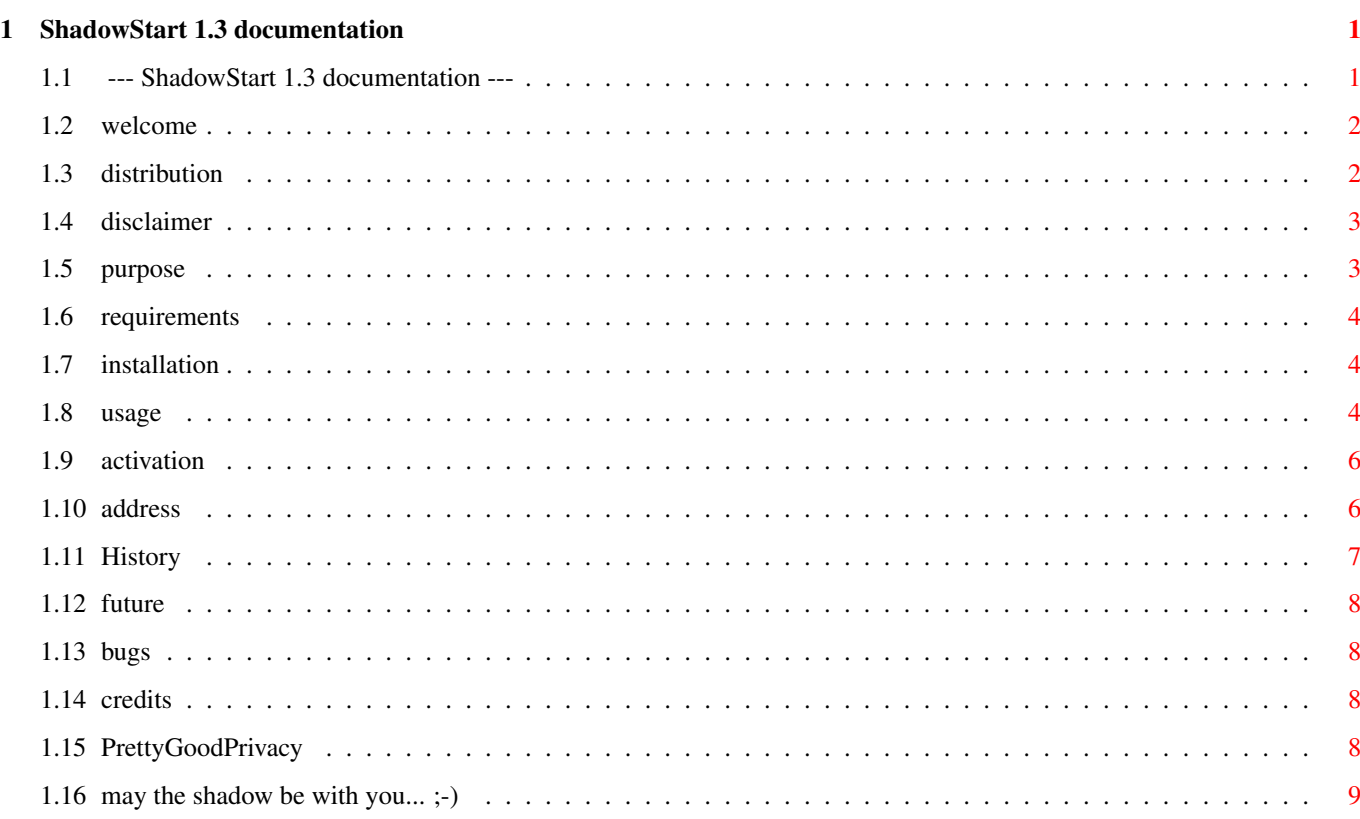

### <span id="page-3-0"></span>**Chapter 1**

## **ShadowStart 1.3 documentation**

### <span id="page-3-1"></span>**1.1 --- ShadowStart 1.3 documentation ---**

<>>> SHADOWSTART 1.3 <<<> disables WBStartup and/or User-Startup if needed <>>> ANYWARE! <<<> (since version 1.3 ShadowStart is no longer FREEWARE!) Welcome --- Welcome to ShadowStart! Distribution --- Please read this first. Disclaimer --- Legal stuff. Purpose --- Why did I wrote it? Requirements --- What you need to run ShadowStart. Installation --- How to install ShadowStart. Usage --- How to use it correctly. Author's Address --- How you can reach me. History --- Is there a history? ;). Future --- What will come next?

```
known Bugs
 --- Oh no
Credits
 --- Just some credits...
PGP-key
 --- Ignore this, if you don't use PGP.
```
ShadowStart and all related files are © 1994-1995 by Lars Eilebrecht.

#### <span id="page-4-0"></span>**1.2 welcome**

Welcome to the ShadowStart documentation.

Please read this documentation before you use ShadowStart, otherwise you may not understand the purpose and the usage of this tool!

When reading this quide, please remember: All translation- and typing-errors are intentional and belong to the whole work of  $art.$ ;-))

ShadowStart was developed and carefully tested on my Amiga 3000 (OS 3.1).

#### <span id="page-4-1"></span>**1.3 distribution**

Since version 1.3 ShadowStart is ANYWARE  $; -)$ , this means you MUST send me anything to register ShadowStart, if you want to use it longer than one week (evaluation time). It's not important what you send me, it can be really anything... For example a bar of chocolate, any kind of computer items (how about an A4000T? :-), but a CD-Caddy is always welcome...), some bucks, a keyfile of a selfmade program, a nice letter, an interesting postcard or just some lines via EMail. (All people who wrote to me about a previous version are automatically registered.)

ShadowStart may be freely distributed as long as no charge is made other than to cover time and copying costs. This should not be higher than what Fred Fish charges from one of his freely redistributable disks.

The program, documentation and sourcecode must be distributed in their original unmodified form. Distribution of single parts of the ShadowStart packet is not allowed.

Feel free to use the sourcecode or portions of it in your own programs,

but DO NOT change the sourcecode and redistribute it within this archive under the name ShadowStart!

Distribution via Meeting Pearls CDs, Fred Fish CDs/disks and Aminet CDs/disks is explicitly allowed.

If you would like to distribute ShadowStart together with own programs (especially commercial packages) you need my permission for it!)

ShadowStart and all related files are Copyright © 1994-1995 by Lars Eilebrecht.

Amiga, Kickstart and Workbench are trademarks of Amiga Technologies GmbH

#### <span id="page-5-0"></span>**1.4 disclaimer**

#### DISCLAIMER:

This product is distributed "as is" without representation or warranty of any kind, either expressed or implied. The user assumes all risks and responsibilities related to its use.

#### <span id="page-5-1"></span>**1.5 purpose**

Why did I wrote ShadowStart?

Well, I was sitting in front of my Amiga and trying to start a program, but I didn't get it to run correctly... (ya know this...  $;$ -) So I tried to start the program after booting without startup-sequence, but this program could only be run from the Workbench...  $\star$ damn $\star$ ;) But how to load the Workbench without executing any programs in the WBStartup-drawer?

This was the point I got the idea to write a program that pops up a little requester at startup, which lets you select if you want to disable the "WBStartup" drawer and/or the "User-Startup" file! ShadowStart was born... :-)

As it should be possible to select this on every startup, ShadowStart checks if you pressed the activation-key

(ie. hold it down during startup) and then pops up a nice requester asking you what should be disabled.

New for version 1.3 is the automatic validation check. Program execution is delayed until the SYS: partion is validated (See Usage section for details).

If you think that ShadowStart would be usefull for you, then look into

the

```
Installation
part of this documentation on how you can do this...
```
#### <span id="page-6-0"></span>**1.6 requirements**

ShadowStart needs:

```
· any Amiga :-)
```
- · V40 version of ShadowStart needs: Kickstart/Workbench 3.1 (the 3.1 lowlevel.library must be available)
- · V37 version of ShadowStart needs: Kickstart/Workbench 2.04 or higher

```
· and a correct
              installation
               , -)
```
#### <span id="page-6-1"></span>**1.7 installation**

```
Installation is very easy:
 1) Depending on what Kickstart you use, copy either the 2.0+ or the 3.1
    version of "ShadowStart" in any directory you want.
    I recommend the "c:" directory.
```
- 2) Load your "s:Startup-Sequence" into a text-editor and add the following line after the SetPatch-command: "<path>ShadowStart" (If it's in your "c:" directory, you must enter "c:ShadowStart".)
- 3) This documentation may copied to the directory, where you store your guide files.

#### <span id="page-6-2"></span>**1.8 usage**

If ShadowStart is installed correctly the usage is

as follows...

If you want to disable the "WBStartup" drawer or the "User-Startup" file

during startup, then simply hold down the version dependant activation-key after a reset or after you switched the computer on... If ShadowStart notices that the activation-key is down, it will pop a requester, asking you what you want to disable. You can select one of the following buttons:  $WR + Hser$ (disables both, WBStartup and User-Startup) WB (disables only WBStartup) User (disables only User-Startup) NewShell (opens a shell window) Cancel (you quess what it does...  $;$  -) But what does it mean, when ShadowStart "disables" them? Well, it's just simple... ShadowStart renames the WBStartup-drawer and/or the User-Startup file to prevent them from being executed! :) ("WBStartup"/"WBStartup.info" is renamed to "\_WBStartup"/"\_WBstartup.info" and "User-Startup" is renamed to " User-Startup") After startup the drawer and the file stay renamed!

If you want the original names back, you can either rename them by hand or run ShadowStart again. But normally there is no need to do this...

If you boot without holding down the activation-key the WBStartup-drawer and the User-Startup file are automatically renamed to their original name!

New for version 1.2: With the NewShell-button you can open a shell-window. The execution of the startup-sequence is paused until you send a 'break' to ShadowStart. If ShadowStart was executed directly after SetPatch, it has normaly the process number 1. Typing "break 1" in the shell-window will stop ShadowStart and the execution of the startup-sequence is continued. Don't forget to close the shell-window, so that the Workbench can reset the screen (if needed).

New for version 1.3: Before any key checks are performed ShadowStart checks if the SYS: partition is currently being validated.

If yes, Shadowstart waits 3 seconds and checks the disk state again. When the validation is finished, ShadowStart automatically continues with its normal execution. The main effect of this feature is that startup execution will be delayed until the SYS: partition is validated (no more disk-trashing on startup). The validation check is always performed, if the activation-key is pressed or not. Restrictions: If you press the activation-key to early when starting up, ShadowStart maybe don't recognize that it was pressed! But this may only happens after a cold-reset

#### <span id="page-8-0"></span>**1.9 activation**

Since version 1.2 I included an additional ShadowStart version for Kickstart/Workbench 2.0+, but due to key checking under 2.0 I had to change the previous used spacebar as activation-key to something different.

(ie. turning on the computer).

If you use the 2.0+ (V37) version of ShadowStart, you should use either the left or the right ALT key to activate ShadowStart.

If you use the 3.1 (V40) version of ShadowStart, you should use the spacebar to activate ShadowStart.

#### <span id="page-8-1"></span>**1.10 address**

Author's Address:

standard mail: Lars Eilebrecht Glück-Auf-Str. 23 57223 Kreuztal GERMANY electronic mail: SFX@appl2.hrz.uni-siegen.de SFX@appl1.hrz.uni-siegen.de (offline!) SFX@studm.hrz.uni-siegen.de SFX@vespa.unix-ag.uni-siegen.de

( PGP encrypted email is welcome.) World Wide Web: http://vespa.unix-ag.uni-siegen/~sfx (and soon www.uni-siegen.de)

```
or simply meet me on IRC: Nickname: Shadowfox
   (Internet-Relay-Chat)
```
#### <span id="page-9-0"></span>**1.11 History**

```
Program history:
Version 1.3 (14.08.95):
   · added automatic validation check
    (execution is delayed until SYS: partition is validated)
   · minor code changes
   · updated guide file
Version 1.2 (09.12.94):
   · created additional version for WB 2.0+ users
     (requested by several people)
   ·~minor code changes
   · updated guide file
Version 1.1 (03.12.94):
   · removed printf-statements (stdio.h)
   · recompiled without startup-code
     (reduced the size of the executable from 6960 bytes to only 968 bytes)
   · added 'NewShell' option
   · renamed requester buttons, so that it fit even on a lores-screen
   · cleaned up code a little
   · updated guide file
Version 1.0 (16.11.94):
```

```
· --- Initial release ---
```
#### <span id="page-10-0"></span>**1.12 future**

```
If you have any ideas, suggestions or bug-reports about \leftrightarrowShadowStart,
don't keep it a secret! :)
```
Please see Author's Address on how to reach me.

#### <span id="page-10-1"></span>**1.13 bugs**

Did you found one?

Please see

Author's Address on how to reach me.

#### <span id="page-10-2"></span>**1.14 credits**

I would like to say thanks to all people on IRC, channels #Amiga and #AmigaGER, for the nice hours there...  $:-)$ 

Thanks go also to Klaus A. Seistrup, who forced me to reduce the size of ShadowStart... ;) and for sending me the CapsWarn source (written by Mark Cassidy) that helped me to write a 2.0+ version.

And of course to Mark Cassidy for his CapsWarn tool...

And to all programers out there, which are supporting the Amiga...

#### <span id="page-10-3"></span>**1.15 PrettyGoodPrivacy**

my public PGP key:

-----BEGIN PGP PUBLIC KEY BLOCK-----Version: 2.6ui (Amiga)

mQCKAi6+wOsAAAED53PJgrIYS7iHbZn0ycrnzS03fwvwsDpoAVouoqqBSVNoVXH+ lL+8HzX/fADvNyk1lYi5kTiYR2meKB1p0qpvj4bQ8ZEmcBemhV0FbESJ4CxIgy6V euxOD3v9gauyf1u4lkfyLIsCepuJqpkH+aOviE9VhTcE/D6Pt/L4g0HZAAURtDNM

```
YXJzIGBTRlgnIEVpbGVicmVjaHOgPFNGWEBhcHBsMS5ocnoudW5pLXNpZWdlbi5k
ZT6JAFUCBRAv0u2cmTVOo2j9/00BAdubAqCcmQl3qvdeQuA2zSmqHNrCEXdmjIIl
tOWc8WFCPJjDt6c2cBdmuwoOYknWWGDMKXvTlh6lPgIVx3fhlhobxxFKiQCVAgUQ
L9M+R0axifvq3qptAQF7tAP7B78y93qaojDMC8NwfiNKh7l5cBh0ONA+W1q3O7YL
E5W7Z/fOq4H3pOujnqU7H3NsChmDxtBKQIIiZXpnNq4Nt3F765t8EPrMmjjQJ4a6
+8CHfmXmfNSWqPMdjgJW4ykMnUasGhgF1Z8flNNkfH5gfW9Gr8UcClgKqa5xvkhC
5cyJAFUDBRAv0zvKQwZ3Rx/tAzsBAVs0Af91cEjH3oZPIaydSZxPUjF1SE3p93Nn
Y6A3mKZR1vkewG6sRqVa4MO41w8w8AU7qe2rvwupF3weF1Z9DG2bauGmiQCVAqUQ
L9M4SuXLhqyrRKDJAQH/vQQAjGM370MwcIfmtQ9e/0j0nztQwQ18dXMA+dMyNHiG
rc+JC71u5zjxwmO7R1Vv7ZSAaf9PslF/118wS6fFq9BP+LO5T4D44wMJTfiMMv30
Q4Sfxn9DX9N3iYzL1PTHmlCOfCQQqvC451XbcXECqmqWHEqII8//4w/h9yrl/5F/
uXmJAFUCBRAv0lcf/ZhK+bLW8KUBAc/rAf9rmJ56040QVD803+bU1zSiSE1x+FUR
t+ceAsozqo9taFoRIGXTa8MpswStyALnJKpyDkGEnTfRdARVQtcEzYJniQBVAqUQ
L9JDvxEZCRz6lM9/AQG2xwH+IQAJZEvldNHzeikez18Txy12EnJ9k+za2rjPVnlX
7+teIY3VNO1homUqwqjoOHpZkdGqdOdmufOqlT3Rqrk5FYkAlQIFEC/Rt+1JSaYs
E52Q4QEBzUYEAMonc3UFNjGon8F/omc0PPA3rfH2IS6G31FN6fRarW1Pwk7CWlx3
wqHm6qO9xfV5lDjBJ+lVmbmLz/1MZhq646eFRbuqtBYbOXwE6zmNrKBhchVueVON
zwWPIA8BZtR2Lw6CikAOhKgl4ndg8PO8UUg8gh0VUKGTPDK0MKR7ZCpGiQBVAgUQ
L9IXPnmMGAx7t12JAQGpIAH/Zrl16ULw3/gl7T11EbnbA9T3LjXuD4TG3IGeEV3z
1wbRp227yN12a3PbavEKJj1mfWrZaT89Xt1smYBaIwX4aokAlOIFEC8YGepIX6sv
I9kr4wEBnO0D/1R4HlUM43CUjxdinzcijOJxRNe7ieXpp7xNn9SuJotDVeCLDRFS
pmF2EFb0KDyoX2bY18xPT9sWtIMYv4XiqSBwfuR+Sp+J1CLdP+zzmIZbZBc+3G5x
M6nipvaKl1DkhSlLqedW4dmq1rKqCOXYKHdzHUcaneNE4rkoWlVwG5rhiQCVAqUQ
Ls1+vx4pcI8ahJlRAQHwXAP8CKLDWFLJ7Fc3JZ0MnuPxW79M9nRQwL2TI/Vd41CU
SiDOUdEvjU45MLmLgU+4OZNPeXaBSLkN4z8PUkxGEEvSeCFE7u04VNq1GJ2aC+fH
VFzuWbp0LsezqDSnm6xvBxz40yEaZnkXu3+66kXZV/E4BNIkCaB5V2qXxrBIg0D1
0iCJAJQCBRAux7auD0cvWzTXTcEBATNVA/jU+bTUqnlZdrf6KgCv+hDOs6VO538c
ExQNsBl7x82Djbp8Q5t21YEV8LiFN1imuLYqHXqDEHt7qtroNaBYXgnR24QjI3ur
el+kYMibZWxGrq382C2apReaEDmQ1qtEzP+kXexaawAzKMo8VKWMnXjQYBLZohuU
gfciE9A70QF1iQBFAqUQLr7FrZXTi1FmcalVAQFOLQF/WCuTfcsEc7z1WK5BMQlt
CqnNvuz0himNP2FxPl4q5rq3u8i03dqPbuVwfrxSzy+m
=m8Kj
```
 $---END$  PGP PUBLIC KEY BLOCK-----

My public PGP key is also available on request. Please see Author's Address

on how to reach me.

#### <span id="page-11-0"></span>1.16 may the shadow be with you...;-)

this page is intentionally left free